Agilent 81960A Compact Tunable Laser Source module Getting Started Guide

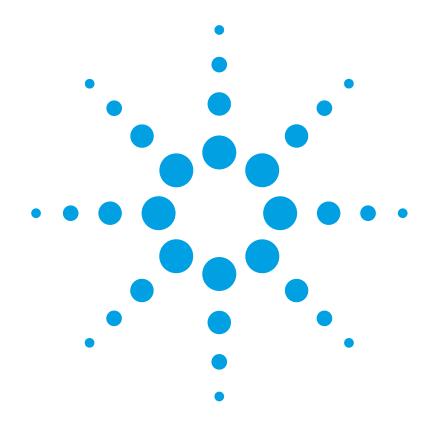

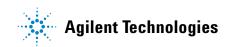

#### Notices

© Agilent Technologies, Inc. 2011

No part of this manual may be reproduced in any form or by any means (including electronic storage and retrieval or translation into a foreign language) without prior agreement and written consent from Agilent Technologies, Inc. as governed by United States and international copyright laws.

#### **Manual Part Number**

81960-90A01

#### **Edition**

First edition, November 2011

Agilent Technologies Deutschland GmbH Herrenberger Straße 130 71034 Böblingen, Germany

#### **Subject Matter**

The material in this document is subject to change without notice.

Agilent Technologies makes no warranty of any kind with regard to this printed material, including, but not limited to, the implied warranties of merchantability and fitness for a particular purpose.

Agilent Technologies shall not be liable for errors contained herein or for incidental or consequential damages in connection with the furnishing, performance, or use of this material.

#### **Technology Licenses**

The hardware and/or software described in this document are furnished under a license and may be used or copied only in accordance with the terms of such license.

#### Warranty

The material contained in this document is provided "as is," and is subject to being changed, without notice, in future editions. Further, to the maximum extent permitted by applicable law, Agilent disclaims all warranties, either express or implied, with regard to this manual and any information contained herein. including but not limited to the implied warranties of merchantability and fitness for a particular purpose. Agilent shall not be liable for errors or for incidental or consequential damages in connection with the furnishing, use, or performance of this document or of any information contained herein. Should Agilent and the user have a separate written agreement with warranty terms covering the material in this document that conflict with these terms, the warranty terms in the separate agreement shall control.

#### **Limitation of Warranty**

The foregoing warranty shall not apply to defects resulting from improper or inadequate maintenance by Buyer, Buyer-supplied software or interfacing, unauthorized modification or misuse, operation outside of the environmental specifications for the product, or improper site preparation or maintenance.

No other warranty is expressed or implied. Agilent Technologies specifically disclaims the implied warranties of Merchantability and Fitness for a Particular Purpose.

#### **Restricted Rights Legend**

If software is for use in the performance of a U.S. Government prime contract or subcontract, Software is delivered and licensed as "Commercial computer software" as defined in DFAR 252.227-7014 (June 1995), or as a "commercial item" as defined in FAR 2.101(a) or as "Restricted computer software" as defined in FAR 52.227-19 (June 1987) or any equivalent agency regulation or contract clause. Use, duplication or disclosure of Software is subject to Agilent Technologies' standard commercial license terms, and non-DOD Departments and Agencies of the U.S. Government will receive no greater than Restricted Rights as defined in FAR 52.227-19(c)(1-2) (June 1987). U.S. Government users will receive no greater than Limited Rights as defined in FAR 52.227-14 (June 1987) or DFAR 252.227-7015 (b)(2) (November 1995), as applicable in any technical data.

#### **Safety Notices**

#### CAUTION

A **CAUTION** notice denotes a hazard. It calls attention to an operating procedure, practice, or the like that, if not correctly performed or adhered to, could result in damage to the product or loss of important data. Do not proceed beyond a **CAUTION** notice until the indicated conditions are fully understood and met.

#### WARNING

A WARNING notice denotes a hazard. It calls attention to an operating procedure, practice, or the like that, if not correctly performed or adhered to, could result in personal injury or death. Do not proceed beyond a WARNING notice until the indicated conditions are fully understood and met.

### **Agilent Technologies Sales and Service Offices**

For more information about Agilent Technologies test and measurement products, applications, services, and for a current sales office listing, visit our web site:

http://www.agilent.com/find/lightwave

You can also contact one of the following centers and ask for a test and measurement sales representative.

| United States: | 1 800 829 4444<br>1 800 829 4433 (FAX)       |
|----------------|----------------------------------------------|
| Canada:        | 1 877 894 4414<br>1 905 282 6495 (FAX)       |
| Europe:        | +31 20 547 2111<br>+31 20 547 2190 (FAX)     |
| Japan:         | 120 421 345<br>120 421 678 (FAX)             |
| Mexico         | (52 55) 5081 9469<br>(52 55) 5081 9467 (FAX) |
| Australia:     | 800 629 485<br>800 142 134 (FAX)             |
| Asia-Pacific:  | +852 800 930 871<br>+852 2 506 9233(FAX)     |
| Latin America  | +55 11 4197 3600<br>+55 11 4197 3800 (FAX)   |

### In This Guide...

#### Chapter 1, "Getting Started"

This chapter contains an introductory description of the modules and aims to make the modules familiar to you.

## Table of Contents

| Getting Started |                                                        | 11 |
|-----------------|--------------------------------------------------------|----|
|                 | Safety Considerations                                  | 12 |
|                 | Safety Symbols                                         | 12 |
|                 | Initial Inspection                                     | 13 |
|                 | Line Power Requirements                                | 13 |
|                 | Operating Environment                                  | 13 |
|                 | Storage and Shipment                                   | 13 |
|                 | Protecting Empty Module Slots                          | 14 |
|                 | Fitting Blind Panels for Front-Loadable Module Slots   | 14 |
|                 | Fitting a Filler Module for Back-Loadable Module Slots | 15 |
|                 | Initial Safety Information for Tunable Laser Modules   | 16 |
|                 | Laser Safety Labels                                    | 17 |
|                 | Laser class 1M label                                   | 17 |
|                 | Introduction                                           | 18 |
|                 | What is a Tunable Laser Source?                        | 18 |
|                 | Installation                                           | 18 |
|                 | Front Panels                                           | 19 |
|                 | Front Panel Controls and Indicators                    | 19 |
|                 | Typical Use Models                                     | 20 |
|                 | Optical Output                                         | 21 |
|                 | Polarization Maintaining Fiber                         | 21 |
|                 | Angled and Straight Contact Connectors                 | 22 |

## This Page Intentionally Left Blank

# 1 Getting Started

This chapter provides a general description of Agilent 81960A Compact TLS module.

| Safety Considerations                                  | 12 |
|--------------------------------------------------------|----|
| Safety Symbols                                         | 12 |
| Initial Inspection                                     | 13 |
| Line Power Requirements                                | 13 |
| Operating Environment                                  | 13 |
| Storage and Shipment                                   | 13 |
| Protecting Empty Module Slots                          | 14 |
| Fitting Blind Panels for Front-Loadable Module Slots   | 14 |
| Fitting a Filler Module for Back-Loadable Module Slots | 15 |
| Initial Safety Information for Tunable Laser Modules   | 16 |
| Laser Safety Labels                                    | 17 |
| Introduction                                           | 18 |
| What is a Tunable Laser Source?                        | 18 |
| Installation                                           | 18 |
| Front Panels                                           | 19 |
| Front Panel Controls and Indicators                    | 19 |
| Typical Use Models                                     | 20 |
| Optical Output                                         | 21 |
| Polarization Maintaining Fiber                         | 21 |
| Angled and Straight Contact Connectors                 |    |

## **Safety Considerations**

The following general safety precautions must be observed during all phases of operation, service, and repair of this instrument. Failure to comply with these precautions or with specific warnings elsewhere in this manual violates safety standards of design, manufacture, and intended use of the instrument. Agilent Technologies Inc. assumes no liability for the customer's failure to comply with these requirements.

**Before operation**, review the instrument and manual, including the red safety page, for safety markings and instructions. You must follow these to ensure safe operation and to maintain the instrument in safe condition.

WARNING

The WARNING sign denotes a hazard. It calls attention to a procedure, practice or the like, which, if not correctly performed or adhered to, could result in injury or loss of life. Do not proceed beyond a WARNING sign until the indicated conditions are fully understood and met.

### **Safety Symbols**

The apparatus will be marked with this symbol when it is necessary for the user to refer to the instruction manual in order to protect the apparatus against damage.

Hazardous laser radiation.

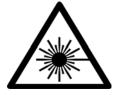

INVISIBLE LASER RADIATION DO NOT VIEW DIRECTLY WITH OPTICAL INSTRUMENTS CLASS 1M LASER PRODUCT (IEC 60825-1 / 2007) Invisible laser radiation.

### **Initial Inspection**

Inspect the shipping container for damage. If there is damage to the container or cushioning, keep them until you have checked the contents of the shipment for completeness and verified the instrument both mechanically and electrically.

If the contents are incomplete, mechanical damage or defect is apparent, notify the nearest Agilent Technologies Sales/Service Office.

| WARNING | To avoid hazardous electrical shock, do not perform electrical tests when there are signs of shipping damage to any portion of |
|---------|----------------------------------------------------------------------------------------------------|
|         | the outer enclosure (covers, panels, etc.).                                                                                    |
|         |                                                                                                    |

#### WARNING

You *MUST* return instruments with malfunctioning laser modules to an Agilent Technologies Sales/Service Center for repair and calibration.

#### **Line Power Requirements**

The Agilent 81960A Compact Tunable Laser Source modules operate when installed in Agilent 8163A/B Lightwave Multimeters, Agilent 8164A/B Lightwave Measurement Systems, and Agilent 8166A/B Lightwave Multichannel Systems.

### **Operating Environment**

The safety information in your mainframe's User's Guide summarizes the operating ranges for the Agilent 81960A Compact Tunable Laser Source modules. In order for these modules to meet specifications, the operating environment must be within the limits specified for your mainframe.

### **Storage and Shipment**

An Agilent 81960A Compact Tunable Laser Source module can be stored or shipped at temperatures between - 40°C and + 70°C.

Protect the module from temperature extremes that may cause condensation within it.

## **Protecting Empty Module Slots**

Fitting a Blind Panel or Filler Module helps to:

- · prevent dust pollution and
- optimize cooling by guiding the air flow.

### Fitting Blind Panels for Front-Loadable Module Slots

To fit the a blind panel (part number - 08163-40199), perform the following

procedure.

1 Position the blind panel as shown in Figure 1. Position the end closest to the handle against the bottom edge of the slot.

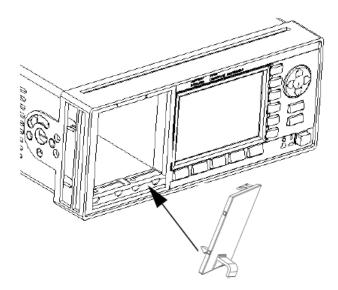

Figure 1 Fitting a Blind Panel

2 Push the top of the blind panel so that it clicks into position.

NOTE

To remove a blind panel, pull the handle.

# Fitting a Filler Module for Back-Loadable Module Slots

The Agilent 81960A Filler Module must be used if you have not installed a back-loadable Tunable Laser module into the Agilent 8164A/B Lightwave Measurement System.

The Agilent 81960A Filler Module can be fitted and removed in the same way as any back-loadable module.

## Initial Safety Information for Tunable Laser Modules

The laser sources specified by this user guide are classified according to IEC 60825-1 (2007) Laser Notice No. 50 dated 2007-June-24.

The laser sources comply with 21 CFR 1040.10 except for deviations pursuant to Laser Notice No. 50 dated 2001-July-26:

| 60A    |
|--------|
|        |
| 630 nm |
|        |
|        |
|        |
|        |
|        |
| 5      |

the laser source can produce at its output connector.

\*\* *Max. permissible CW output power* is the highest optical power that is permitted within the appropriate laser class.

## **Laser Safety Labels**

### Laser class 1M label

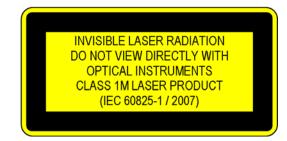

Figure 2 Class 1M Safety Label - 81960A

A sheet of laser safety labels is included with the laser module as required. In order to meet the requirements of IEC 60825-1 we recommend that you stick the laser safety labels, in your language, onto a suitable location on the outside of the instrument where they are clearly visible to anyone using the instrument.

WARNING

Please pay attention to the following laser safety warning:

Under no circumstances look into the end of an optical cable attached to the optical output when the device is operational. The laser radiation can seriously damage your eyesight.

Do not enable the laser when there is no fiber attached to the optical output connector.

The laser is enabled by pressing the 'active' button close to the optical output connector on the front panel of the module. The laser is on when the green LED on the front panel of the instrument is lit.

The use of optical instruments with this product will increase eye hazard.

The laser module has a built-in safety circuitry which will disable the optical output in the case of a fault condition

Refer servicing only to qualified and authorized personnel.

## Introduction

## What is a Tunable Laser Source?

A Tunable Laser Source (TLS) is a laser source for which the wavelength can be varied through a specified range. The Agilent 81960A is a TLS with continuous-sweep measurement capabilities, where wavelength and power are regulated while the laser changes wavelength at a constant rate. The Agilent Technologies range of TLS modules also allow you to set the output power, and to choose between continuous wave or modulated power.

With the 81960A, Agilent sets a new mark in tunable laser performance with faster sweep speeds and repetition rates combined with the dynamic accuracy specifications needed for DWDM component measurements, all packaged in a compact module. The new and unique capability of dynamically specified sweeps in both directions enhances the repetition rate even further for real-time use in adjustment and calibration procedures.

## Installation

The Agilent 81960A Compact TLS module is a front-loadable module.

For a description of how to install your module, refer to "How to Fit and Remove Modules" in the Installation and Maintenance chapter of your mainframe's User's Guide.

### **Front Panels**

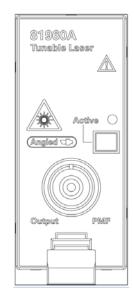

Figure 3 Agilent 81960A Compact Tunable Laser Module

## **Front Panel Controls and Indicators**

Switch the laser source on or off using the switch on its front panel, using the [*State*] parameter in the instrument's Graphical User Interface, or remotely using SCPI commands. When the Active LED is lit the source is emitting radiation. When the Active LED is not lit the source is not emitting radiation.

## **Typical Use Models**

The Agilent 81960A Compact TLS module provides high output power up to +14 dBm.

This module covers a total wavelength range of 125 nm in the C- and Lband.

This laser has been designed for making spectral measurements of passive fiberoptic components, where results with high wavelength accuracy and dynamic range are needed. The laser is especially well supported by the swept-wavelength measurement engines in the N7700A software suite and can be programmed directly.

The key application for this laser is high repetition-rate scanning for realtime updates, benefiting from the higher sweep speeds and acceleration, bidirectional sweeping and improved uploading of the logged wavelength monitor data. These features are best harnessed with the N7700A-102 fast spectral loss engine, which synchronizes the laser with the N7744A or N7745A power meters to produce power and loss spectra in a convenient GUI display. The wavelength resolution and 50-60 dB dynamic range achieved surpass comparable measurements with an OSA, with repetition rates better than 2 Hz for add-drop filter adjustment and calibration.

The high performance in continuous sweeps also matches this laser well to the single-sweep PDL and IL N7700A measurement engine. The dynamic wavelength accuracy will satisfy the test needs for many DWDM components at an optimized performance/price balance. The source to spontaneous noise ratio, SSE, while not as high as the 81600B series, is also sufficient to qualify the isolation of many filter devices. The higher sweep speeds save time measuring broadband devices not needing such high wavelength resolution.

These same advantages apply to use with the N7788B component analyzer for measuring PMD and DGD in addition to PDL and IL. The relative wavelength accuracy during the sweeps is especially important for accurate DGD measurements using the JME method, since the result depends on the derivatives with respect to wavelength. The high speed is great for measuring isolators, PMF and other broadband components.

The powerful lambdascan functions of the 816x Plug&Play driver for customized programs, and the N7700A IL engine which provides a GUI interface to these functions also support power and IL measurements together with any of the Agilent power meters. And the performance of swept-wavelength measurements in the N4150A PFL, including fast repetitive sweeps, are also supported with this newest member of the Agilent swept tunable lasers.

## **Optical Output**

### **Polarization Maintaining Fiber**

A Polarization maintaining fiber (PMF) output is standard for Agilent 81960A Compact TLS modules.

PMF is aligned to maintain the state of polarization. A well defined state of polarization helps ensure constant measurement conditions.

The fiber is of Panda type, with TE mode in the slow axis in line with the connector key.

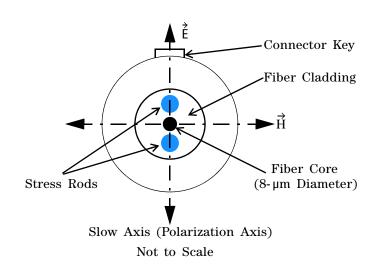

Figure 4 PMF Output Connector

For further details on connector interfaces and accessories, refer to the 81960A User's Guide.

### **Angled and Straight Contact Connectors**

To ensure most accurate measurements, the Agilent 81960A Fast sweeping Compact TLS module is equipped with angled contact connectors.

Angled contact connectors help you to control return loss, since reflected light tends to reflect into the cladding, reducing the amount of light that reflects back to the source.

#### CAUTION

With the angled contact connectors on your instrument, you can only use cables with angled connectors.

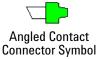

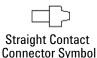

Figure 5 Angled and Straight Contact Connector Symbols

Figure 5 shows the symbols that tell you whether the contact connector of your Tunable Laser module is angled or straight. The angled contact connector symbol is colored green.

You should connect straight contact fiber end connectors with neutral sleeves to straight contact connectors and connect angled contact fiber end connectors with green sleeves to angled contact connectors.

**NOTE** Angled non-contact fiber end connectors with orange sleeves cannot be directly connected to the instrument.

For further details on connector interfaces and accessories, refer to the 81960A User's Guide.

www.agilent.com

© Agilent Technologies 2011

First edition, November 2011

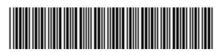

81960-90A01

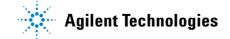